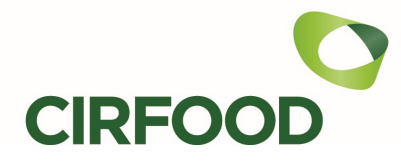

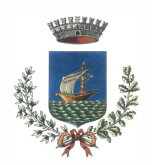

# CITTA' DI LEGNAGO Assessorato Istruzione

Gentile famiglia,

con questa lettera l'Amministrazione Comunale intende informarLa in merito al servizio di ristorazione scolastica. Per consentire il funzionamento ottimale del sistema è indispensabile la collaborazione dei genitori. Vi preghiamo pertanto di leggere e di conservare le istruzioni riportate nella presente.

Ad ogni alunno iscritto al servizio di ristorazione scolastica sarà assegnato un CODICE PERSONALE di identificazione (codice PAN), al quale verranno associati tutti i dati personali (scuola di frequenza, tariffa da pagare, eventuale riduzione in base all'ISEE, ecc.) e il relativo credito caricato.

Non sarà fornita in dotazione alcuna tessera, il codice personale attribuito a Vostro/a figlio/a, riportato in fondo alla presente, è solo da conservare e memorizzare.

## Il codice sarà valido per l'intero ciclo di frequenza scolastica.

### Come pagare?

I pasti devono essere pagati anticipatamente e andranno a scalare dal credito dell'alunno.

È possibile effettuare la ricarica con diverse modalità:

## presso gli ESERCENTI CONVENZIONATI:

TABACCHERIA EDICOLA COSTANTIN PIERGIOVANNI – Via Scarsellini 46 – Legnago (solo tramite PAGOBANCOMAT)

MENEGHELLO RIVENDITA TABACCHI N°32 - Via Terranegra 43, Legnago (contanti e PAGOBANCOMAT) LA MATITA - Via Casette 45, Legnago (contanti e PAGOBANCOMAT)

TABACCHERIA RIC.LOTTO N° 81 DONINI MICHELE - Via Minghetti 8, Legnago (contanti e PAGOBANCOMAT)

La ricarica potrà essere effettuata comunicando il codice PAN dell'alunno iscritto al servizio. L'importo ricaricato verrà automaticamente accreditato a favore dell'alunno e verrà rilasciata una ricevuta del versamento effettuato. L'operazione è gratuita e non viene applicata alcuna commissione. Invitiamo i genitori a conservare le ricevute dei pagamenti ai fini di eventuali controlli.

## tramite addebito automatico su conto corrente bancario (SDD):

I genitori interessati a questa tipologia di pagamento dovranno contattare gli uffici CIRFOOD s.c. scrivendo a ufficiorettescolastiche@cirfood.com e richiedendo la modulistica da compilare. Una volta compilata, firmata e rispedita, sarà CIRFOOD s.c. a richiedere alla vostra banca il pagamento una rata fissa di € 95,00 che vi sarà addebitata ogni qual volta il vostro credito si sta esaurendo.

## RICARICA ONLINE: CARTA DI CREDITO e MY BANK (BONIFICO)

Collegandosi al sito internet del Comune il genitore troverà un link che lo indirizzerà alla propria pagina personale (Spazio Scuola). Dovrà prima registrarsi creando la propria utenza (user e password) per accedere nella sezione "Come conoscere lo stato dei pagamenti e dei pasti consumati?"

Da questa pagina potrà visionare il conto pasti di figlio/i (pasti consumati e ricariche) ed effettuare una ricarica con carta di credito, anche pre-pagata (circuiti Visa, Mastercard), oppure tramite bonifico. Con questo tipo di pagamento è possibile ricaricare con un'unica transazione il servizio mensa di più figli. Indicazioni per effettuare la ricarica:

- 1. cliccare sul pulsante "Ricarica online" e inserire l'importo da ricaricare per ciascun figlio/a, successivamente cliccando su "avanti" verrà mostrato l'importo totale.
- 2. Cliccando nuovamente "avanti" si verrà indirizzati sul portale di pagamento "PA-Pay" dove, seguendo la procedura guidata, si dovrà selezionare il canale di pagamento desiderato: carta di credito o mybank.
- 3. Procedendo si arriverà sul sito protetto di Banca Sella, e a seconda del canale selezionato, si completerà il pagamento inserendo i dati della propria carta oppure, selezionando la propria banca dall'apposito menù, si verrà indirizzati sul proprio Home Banking per completare il pagamento tramite bonifico.

## CARTA DI CREDITO tramite SMARTPHONE/TABLET (APP SPAZIOSCUOLA)

Collegandosi all'App "Spazio Scuola", accessibile con login e password, potrete visionare il Conto Virtuale del/i figlio/i e potrete decidere di effettuare una ricarica con carta di credito (circuiti Visa, Mastercard) entrando nella sezione "pagamenti".

Per le operazioni di ricarica online, non sono previste commissioni a carico dell'utente.

## Tariffa giornaliera

L'Amministrazione Comunale ha fissato le tariffe del servizio di ristorazione scolastica come segue:

### RISTORAZIONE SCOLASTICA SCUOLE DELL'INFANZIA E SCUOLE PRIMARIE

Costo del pasto Euro 4,30

### AGEVOLAZIONI TARIFFARIE – RIDUZIONI I.S.E.E.

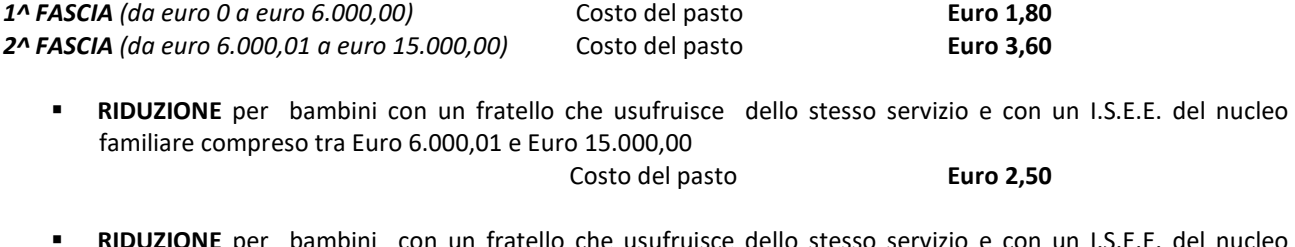

**RIDUZIONE** per bambini con un fratello che usufruisce dello stesso servizio e con un I.S.E.E. del nucleo familiare compreso tra Euro 15.000,01 e Euro 25.000,00

Costo del pasto **Euro 3,60** 

 RIDUZIONE per bambini disabili e con un I.S.E.E. del nucleo familiare compreso tra Euro 6.000,01 e Euro 15.000,00

Costo del pasto Euro 2,50

 ESENZIONE per bambini con due fratelli che usufruiscono dello stesso servizio e con un I.S.E.E. del nucleo familiare inferiore a Euro 15.000,00

La tariffa giornaliera è applicata in relazione al numero di presenze dell'alunno a scuola. Pertanto, se l'alunno risulta assente non è dovuta e non verrà applicata alcuna tariffa.

#### Come conoscere lo stato dei pagamenti e dei pasti consumati?

I genitori possono verificare, direttamente ed in qualunque momento, l'estratto conto mensa dei propri figli, collegandosi:

- al sito internet del Comune di Legnago, cliccando sul link che li indirizzerà direttamente alla propria pagina personale Spazio Scuola ed accedendo con le vostre credenziali utilizzate per l'iscrizione online.
- all'APP SpazioScuola scaricabile gratuitamente da "Play Store" (Android) o "App Store" (iOS) cercando "Spazioscuola". Una volta scaricata andrà installata sul dispositivo tablet o smartphone e attivata tramite il seguente codice di attivazione: 1390906349. Da Spazio Scuola è possibile:
	- verificare i dati anagrafici (nome, cognome, indirizzo, codice fiscale, ecc)
	- verificare lo stato dei pagamenti e dei pasti consumati
	- pagare con carta di credito e myBank (bonifico) tramite SpazioScuola Web, e pagare con carta di credito tramite App SpazioScuola

## Altre informazioni utili

Nel caso in cui il sistema evidenzi che il credito sia in corso di imminente esaurimento, viene inviato automaticamente un messaggio SMS di avviso sul cellulare affinché i genitori provvedano ad effettuare la ricarica con le modalità di pagamento descritte.

## Come avviene la prenotazione del pasto?

Ogni classe ha un registro, riportante i codici personali di ciascun alunno, sul quale vengono segnate giornalmente le presenze/assenze alla mensa. I dati vengono rilevati presso ogni classe entro le ore 9.30 di ogni mattina. Se l'alunno avrà necessità di uscire prima del pranzo dovrà segnalarlo subito alla scuola. Se la segnalazione dell'assenza dalla mensa avverrà dopo le 9,30, il pasto verrà addebitato.

## Attestazione per detrazione spesa mensa scolastica (dichiarazione redditi 730)

Al fine di poter detrarre fiscalmente le spese sostenute per la mensa scolastica, il genitore potrà esibire un documento elaborato da CIRFOOD s.c. che attesterà il totale versato durante l'anno solare. Tale documento potrà essere scaricato autonomamente online (OGNI ANNO A PARTIRE DAL MESE DI MARZO), collegandosi al portale genitori (Spazio Scuola, come sopra descritto) e accedendo alla sezione "documenti disponibili". Per chi avesse difficoltà tecniche o richieste di chiarimenti potrà contattare CIRFOOD s.c. ai riferimenti riportati in fondo alla seguente informativa. Si ricorda che, con l'entrata in vigore della legge di bilancio 2020, per poter usufruire delle detrazioni IRPEF i pagamenti relativi alla mensa scolastica, dovranno avvenire unicamente con strumenti tracciabili.

## Cosa succede se alla fine dell'anno il conto è a credito?

Il credito non consumato nell'anno rimarrà memorizzato e sarà disponibile per l'anno successivo. Se si è alla fine del ciclo scolastico, il credito verrà rimborsato.

## Se devo seguire una dieta speciale?

Occorre rivolgersi esclusivamente al Comune, Ufficio Scuola - tel. 0442 634972, per la compilazione di un apposito modulo (nel caso di diete sanitarie dovrà essere allegato il relativo certificato medico)

Per eventuali ulteriori delucidazioni Vi invitiamo a contattare gli uffici CIRFOOD s.c. (ufficio rette 0522- 530252 – ufficiorettescolastiche@cirfood.com)

Vi auguriamo un sereno nuovo anno scolastico.

CIRFOOD s.c. Comune di Legnago